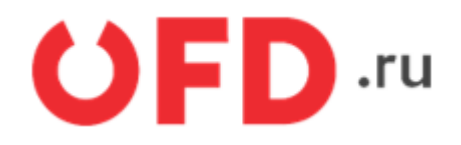

# **Программный интерфейс приложений (API) обслуживание касс по услуге ОФД**

Инструкция для разработчиков

Версия 1.01 от 22.02.2023

# <span id="page-1-0"></span>1. Авторизация через AuthToken

Методы доступным через стандартную процедуры получения значения параметра «AuthToken». В запросе получения кода авторизации необходимо передавать значения логина и пароль от личного кабинета партнера (ЛКП) OFD.ru. Для методов есть ограничение доступа. Доступ к методам выдается только через обращение в службу поддержки OFD.ru.

Для многократного обращения к АРІ массового продления услуги ОФД, после одной авторизации без использования механизма Cookies реализован механизм AuthToken. После авторизации с передачей имени и пароля система возвращает код авторизации - строку символов. Код авторизации необходимый параметр в АРІ запросах массового продления услуги ОФД. Код авторизации необходим в запросах для обращения личному кабинету (ЛК). HTTP-запрос авторизации выполняется методом POST с передачей дополнительных параметров формате ISON.

## Запрос выглядит следующим образом:

POST https://ofd.ru/api/Authorization/CreateAuthToken

# Тело запроса:

```
\left\{ \right."Login": "12345",
   "Password": "56789"
\mathcal{F}
```
В запросе необходимы значения следующих параметров:

- Login логин ЛКК OFD.ru;
- Password пароль.

На запрос будет получен ответ по протоколу НТТР. Успешный ответ на запрос авторизации будет иметь код равный 200.

### Пример успешного ответа на запрос:

```
\{"AuthToken": "f3accdfda7574736ba94a78d00e974f4",
    "ExpirationDateUtc": "2017-01-24T14:44:21"
}
```
В ответе представлены следующие параметры:

- «AuthToken» ключ авторизации $^{11}$ ;
- «ExpirationDateUtc» дата и время действия ключа аутентификации<sup>2)</sup>.

Если после запроса код ответа по протоколу HTTP будет равен 403, данные будут отсутствовать, вам необходимо проверить правильность введенных значений для параметров «Login», «Password».

Полученный код авторизации - это необходимый параметр для выполнения запросов в API массового продления услуги ОФД.

Получение информации по кассам и фискальным данным выполняется с помощью запросов к API массового продления услуги ОФД с использованием параметра "AuthToken". Доступ к информации определяется в соответствии с настроенными в ЛК правами доступа к кассам и фискальным данным заданными для пользователя. Права пользователя могут быть заданы одновременно для нескольких ЛК юридических лиц. В ответах на запросы к АРІ массового продления услуги ОФД будут приходить данные к которым разрешен доступ согласно значению ключа "AuthToken".

### Пример запроса с использованием кода авторизации:

GET https://ofd.ru/api/integration/v1/inn/{INN}/kkts?AuthToken={Code}

Параметры необходимы для выполнения запроса к API массового продления услуги ОФД:

- INN идентификационный номер налогоплательщика (ИНН) юридического лица;
- Code действующий код авторизации, полученный в результате запроса авторизации.

# **2. Применение КА (оплата)**

Метод используется партнерами для автоматизация оплаты касс клиентов кодами активации (далее КА) на услуги ОФД.

Чтобы применить КА необходимо передавать в метод обязательные параметры, со значениями данных своих клиентов в API-запрос.

После прохождении проверок выполняются следующие действия:

- создание личного кабинета клиента (если ЛКК по ИНН клиента отсутствует);
- применение кода активации на услугу ОФД.

В таблице 1 представлены параметры необходимые для выполнения запроса.

#### Таблица 1. Параметры для API-запроса

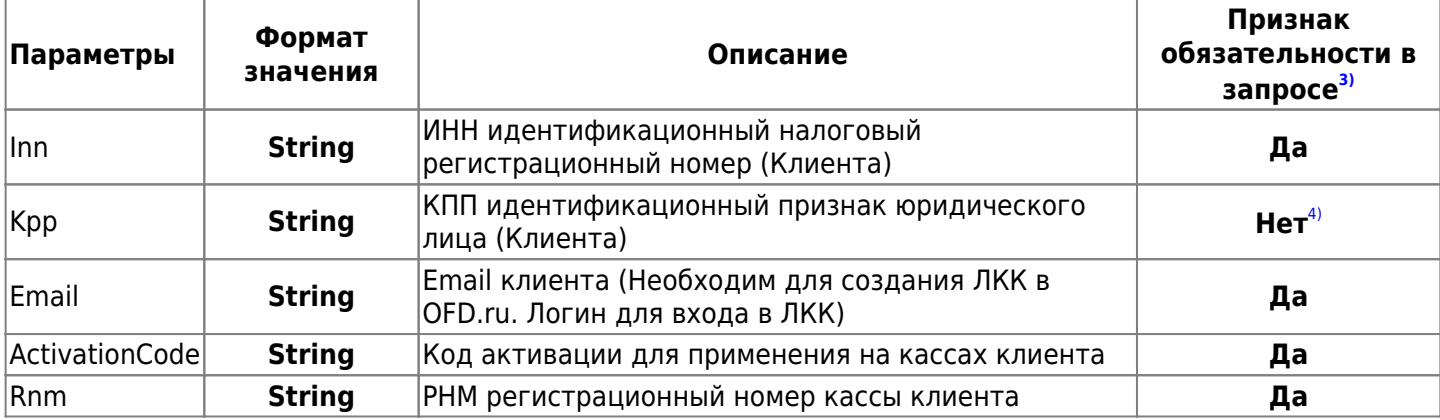

В параметре «authToken» необходимо указать значение действующего кода авторизации, [полученный в](#page-1-0) [результате запроса авторизации.](#page-1-0)

#### **Запрос для выполнения применения КА на кассах клиента имеет следующий вид:**

POST https://ofd.ru/api/integration/partner/v1/kkt/pay?AuthToken={authToken}

```
{
   "Inn": "0182021620",
   "Kpp": "804845377",
   "Rnm": "09876543211234",
   "ActivationCode": "PSZ7D1Lq",
   "Email": "skala.judo@gmail.com"
}
```
В ответ на запрос возможны следующие вариант.

#### **Ответ со значением «ККТ оплачена»:**

```
{
   "IsCompleted": true,
   "IsWaiting": false
}
```
**Ответ со значением «ККТ ожидает первый ФД»:**

```
{
   "IsCompleted": false,
   "IsWaiting": true
}
```
Параметры ответа:

 $\bullet$  IsCompleted - КА примена на кассе ждет первого фискального документа (далее ФД).

• IsWaiting - значение получения первого ФД.

Возможные ошибки при обработке запроса на примение КА:

- ИНН не существует;
- Необходимо указать КПП;
- Некорректный email;
- Ошибка применения, возможны следующие причины:
	- Неверная связка ИНН-РНМ;
	- Нельзя применить код активации на ККТ без кода партнера;
	- Нельзя применить код активации на ККТ с чужим кодом партнера.

После применения КА на ИНН, если нет созданного ЛКК но есть ККТ, создается ЛКК и отправляется на email письмо параметрами (логин и пароль) входа в ЛКК. После прохождения всех проверок, КА успешно применяется и активирует услуги ОФД.

Если ККТ не была настроена на передачу фискальных данных (далее ФД) в OFD.ru, КА для кассы действует в течении 3-х суток.

Особенности и ограничения:

- На кассу применяется один КА услуг ОФД, применить ещё один КА на кассу, с активной услугой ОФД невозможно.
- КА для массового применения услуг ОФД закрепляется за одним партнером:
	- на ККТ присваивается код партнера в соответствии с КА.
	- КА чужого партнера применить на ККТ не возможно.

# 3. Список статусов оплаты

## Метод получения списка статусов оплаты имеет следующий вид:

**GET** 

```
https://ofd.ru/api/integration/partner/v1/kkt/paystatus?AuthToken={authToken}&DateFr
omUtc={dateFrom}&DateToUtc={dateTo}
```
В методе используются следующие параметры описанные в таблице 2.

Таблица 2. Описание параметров API-запросов

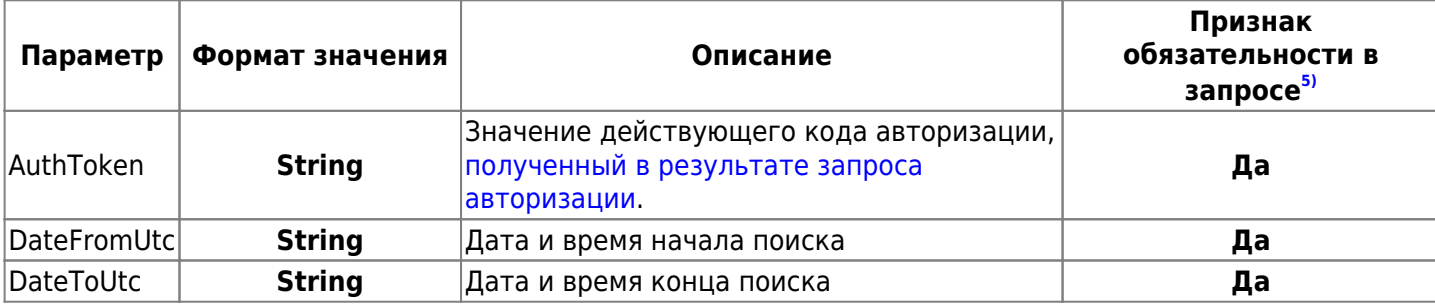

# Пример успешного ответа на запрос:

```
\{"Data": [
         \{"DateUtc": "2022-10-24T19:07:35",
              "Inn": "616111397436",
              "Rnm": "12345678901234",
              "ActivationCode": "LSZ7D1LD",
              "Status": "WaitingActivation"
         \mathcal{F}\mathbf{1},
     "Success": true
\mathcal{E}
```
Описание параметров ответа представлено в таблице 3.

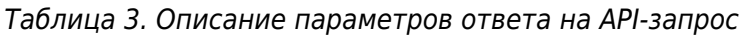

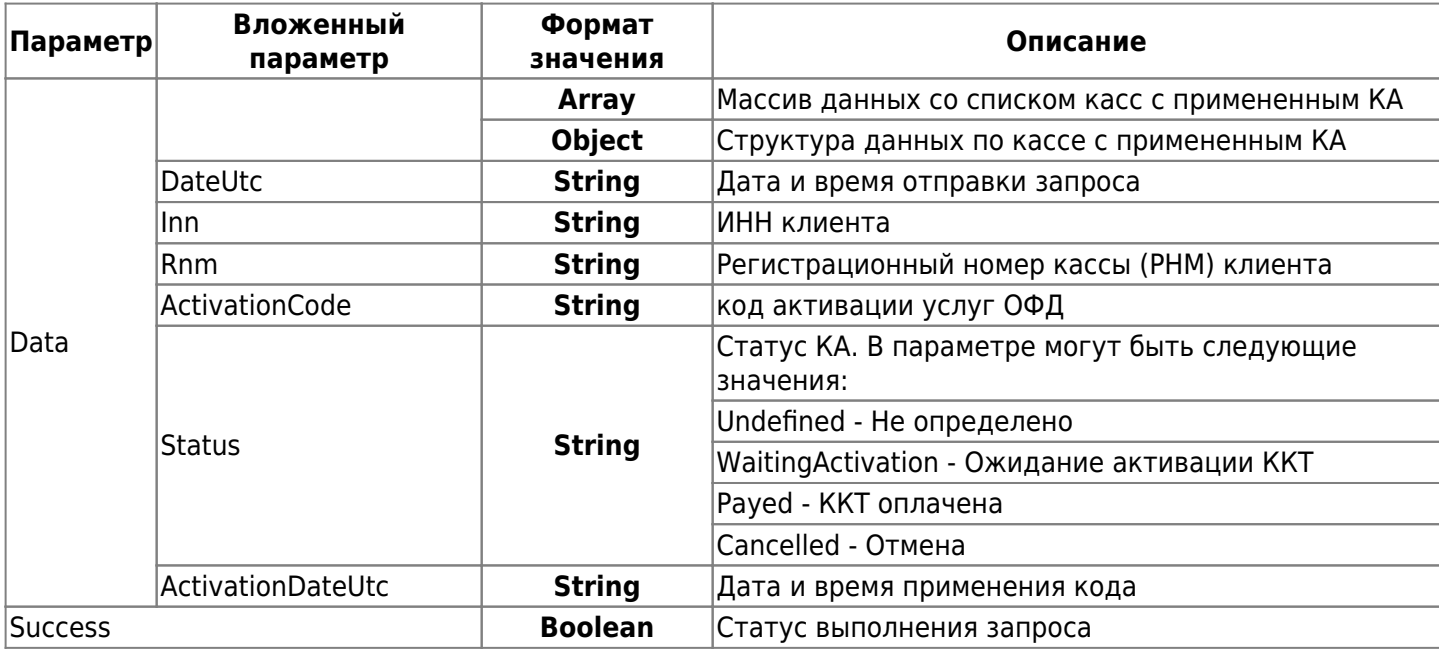

# **4. Получение списка касс клиентов**

#### **Метод получения списка касс клиентов имеет следующий вид:**

GET https://ofd.ru/api/integration/partner/v1/inn/{inn}/kkts?AuthToken={authToken}

В методе используются следующие параметры описанные в таблице 2.

Таблица 2. Описание параметров API-запросов

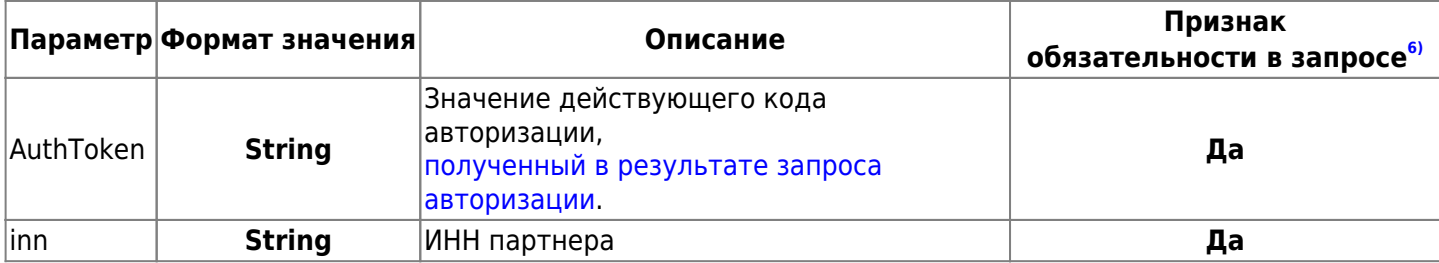

**Пример успешного ответа на запрос:**

```
{
     "Data": [
         {
              "Id": "60854103-3e26-49d5-942b-07c34f7b9446",
              "KktRegId": "0005792715046206",
              "SerialNumber": "00105703738735",
              "FnNumber": "9960440301038465",
              "CreateDate": "2021-09-01T15:43:28",
              "LastDocOnKktDateTime": "2021-12-13T16:34:00",
              "LastDocOnOfdDateTimeUtc": "2021-12-13T13:37:03",
              "FiscalAddress": "Москва, Ленинская Слобода, 19",
              "FiscalPlace": "ofd.ru",
              "KktModel": "АТОЛ 25Ф",
              "FnEndDate": "2022-11-25T15:43:57",
              "ContractStartDateUtc": "2021-09-01T00:00:00"
         }
     ],
     "Success": true
}
```
Описание параметров ответа представлено в таблице 3. Таблица 3. Описание параметров ответа на API-запрос

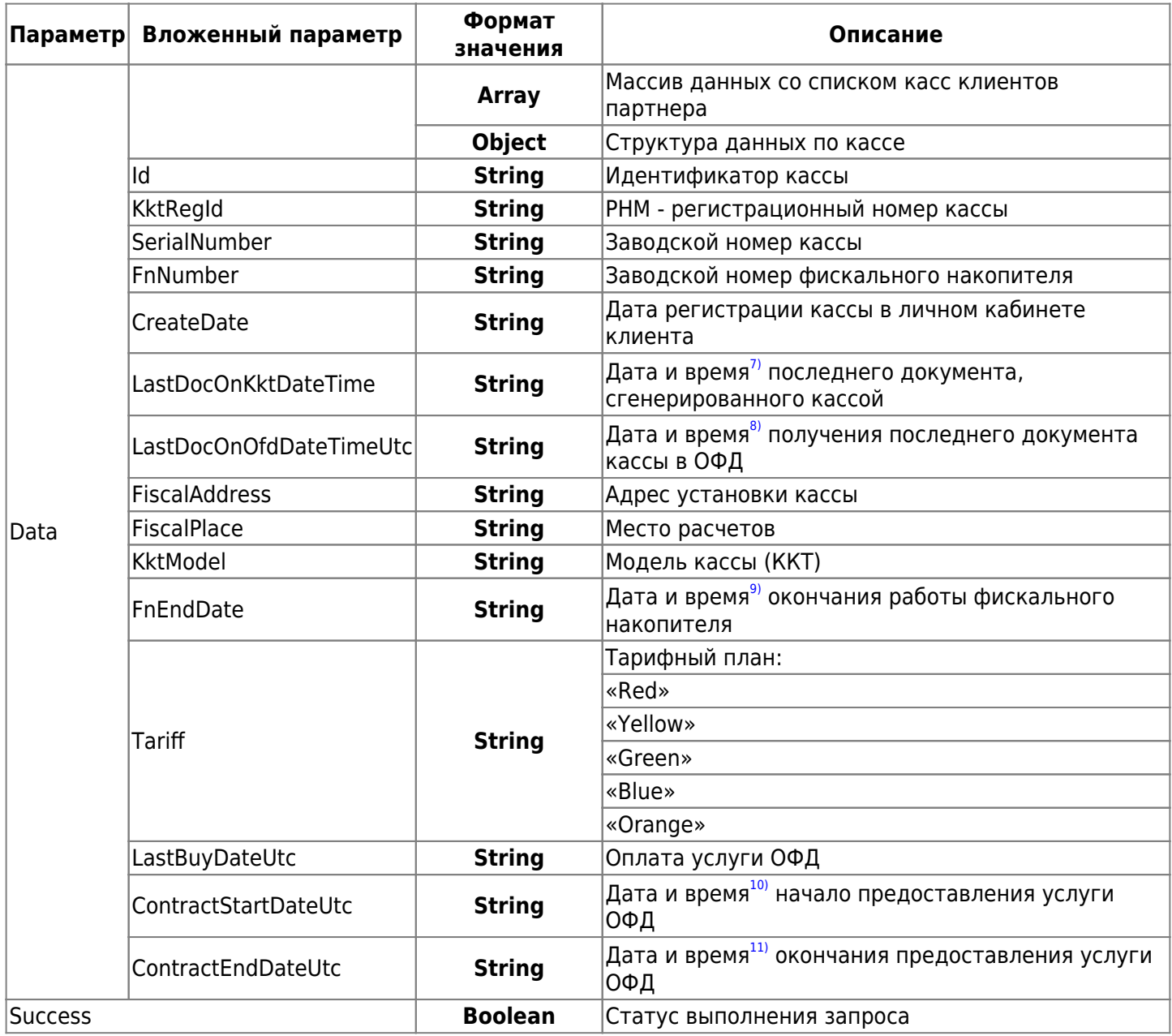

# **История изменений**

# **Версия 1.00**

Выпущена 28.отктября.2022 г. Первая версия документа.

# **Версия 1.01**

Выпущена 22 февраля 2023 г. Добавлено описание запрос на получение списка касс клиентов, привязанных к партнёрскому аккаунту. [1\)](#page--1-0)

Значение параметра «AuthToken» представлено в строковом виде, представляет собой 32-значную последовательность шестнадцатеричных цифр, используется в запросах к API массового продления услуги ОФД

[2\)](#page--1-0) , [8\)](#page--1-0)

Значение параметра «ExpirationDateUtc» представлено в строковом виде в формате даты и времени (UTC+3, МОСКОВСКОЕ ВРЕМЯ).

Время представлено в формате «ГГГГ-ММ-ДДTчч:мм:сс». Формат даты и времени соответствует международному стандарту ISO 8601 ([https://en.wikipedia.org/wiki/ISO\\_8601\)](https://en.wikipedia.org/wiki/ISO_8601).

Формат представления времени выводится без смещения часовых поясов (Time Zone Offset) и интервалов. Формат даты и времени имеет следующую структуру:

ГГГГ - год;

ММ - месяц;

ДД - день;

T - используется как разделитель даты и времени;

чч - часы;

мм - минуты;

сс - секунды.

[3\)](#page--1-0) , [5\)](#page--1-0) , [6\)](#page--1-0)

Да/Нет [4\)](#page--1-0)

Если его нет [7\)](#page--1-0) [9\)](#page--1-0) [10\)](#page--1-0) [11\)](#page--1-0)

Дата и время в формате стандарта ISO 8601 (https://en.wikipedia.org/wiki/ISO 8601). Здесь используется только формат представления времени без задания смещения часовых поясов (Time Zone Offset) и интервалов.